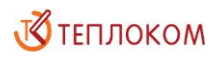

ОКП 42 1727 3

# **Модуль передачи данных МПД**

Руководство по эксплуатации РБЯК.423140.076 РЭ Редакция 2.3

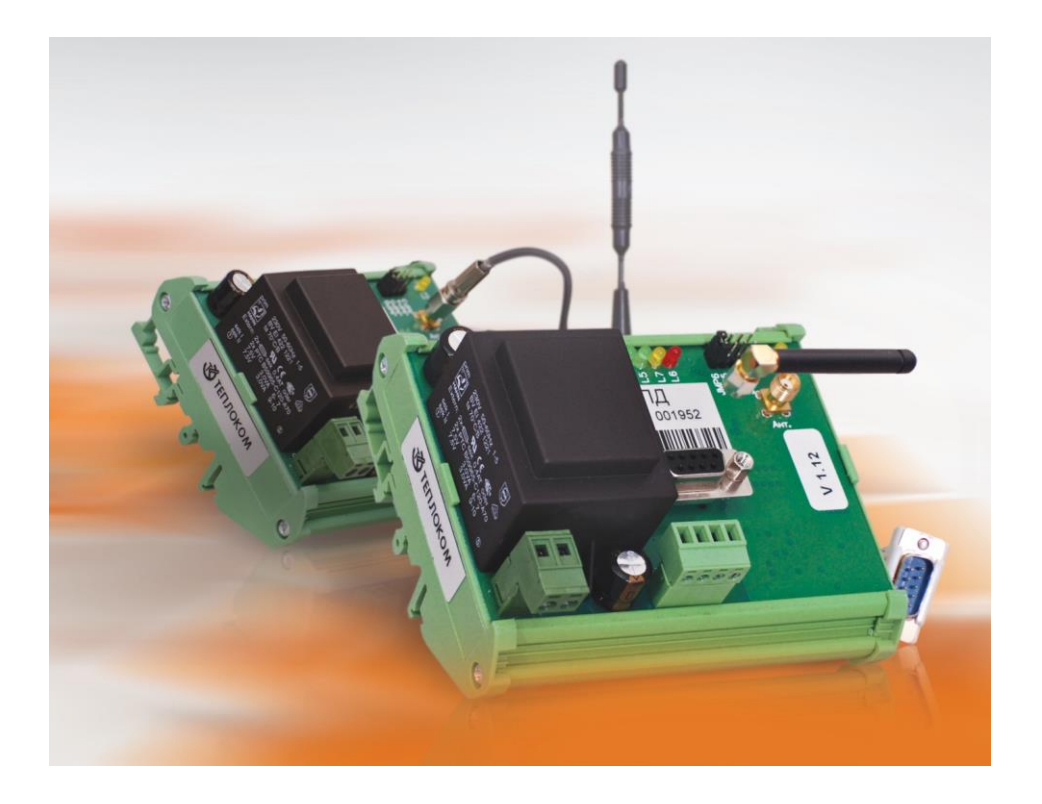

www.teplocom.nt-rt.ru

# Содержание

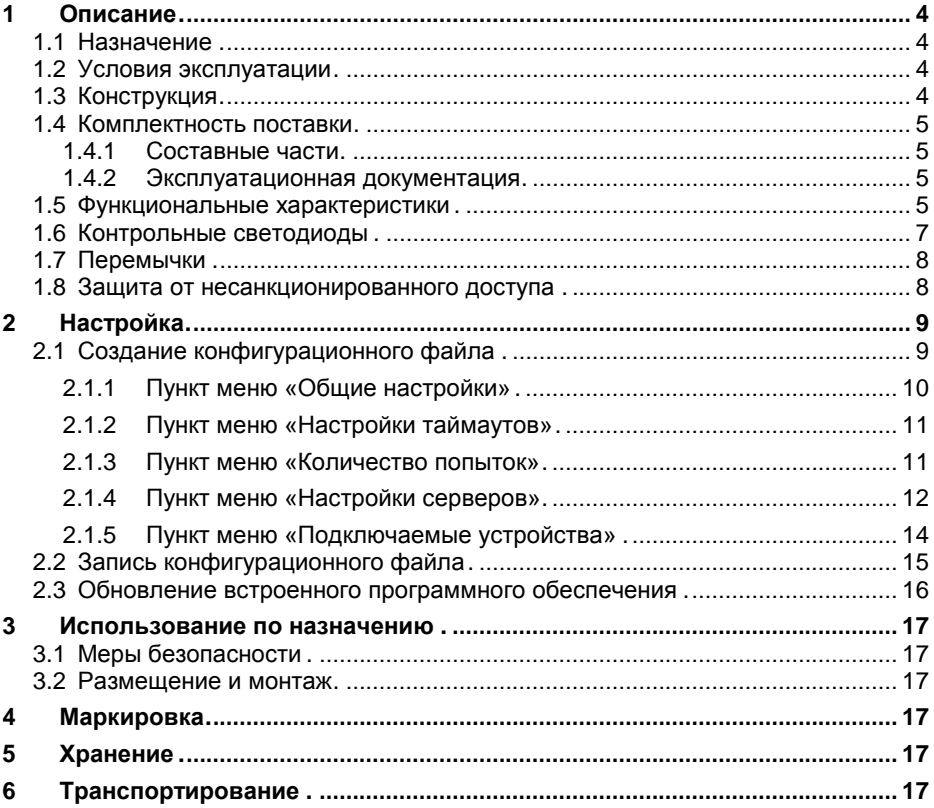

по вопросам продаж и поддержки обращайтесь: +7(843)206-01-48 tmo@nt-rt.ru www.teplocom.nt-rt.ru

# **БЛАГОДАРИМ Вас**

**за приобретение продукции холдинга «Теплоком»!**

Модуль передачи МПД (далее – МПД) создан ЗАО «НПФ Теплоком».

МПД ТУ 4217-076-15147476-2009, сертификат соответствия **№ РОСС RU.МЛ05.Н00995**, система сертификации ГОСТ Р Госстандарт России.

Настоящее руководство по эксплуатации (далее – руководство) распространяется на МПД и предназначено для специалистов, осуществляющих проектирование, монтаж и обслуживание узлов учёта, измерительных комплексов и систем, обеспечивающих измерение и учёт количества энергоносителей.

> по вопросам продаж и поддержки обращайтесь: +7(843)206-01-48 tmo@nt-rt.ru www.teplocom.nt-rt.ru

# <span id="page-3-0"></span>**1 Описание**

## **1.1 Назначение**

<span id="page-3-1"></span>МПД предназначен для удалённого съёма и передачи архивных и текущих параметров, а также сообщений о нештатных ситуациях от приборов учёта на сервер единого информационного центра.

Передача данных на сервер осуществляется посредством цифровых сотовых сетей стандарта GSM 900/1800 МГц с применением услуг GPRS и CSD оператора сотовой связи. Для оповещения о нештатных ситуациях или об отсутствии связи с сервером используется SMS сервис оператора.

Обмен данными с вычислителями осуществляется посредством проводных линий связи по интерфейсe RS-232.

**!** Электропитание МПД осуществляется переменным напряжением **~220 В 50 Гц!**

# <span id="page-3-2"></span>**1.2 Условия эксплуатации**

МПД предназначен для эксплуатации в следующих рабочих условиях:

- температура окружающего воздуха в диапазоне от минус 10 до 55 °С;
- относительная влажность воздуха до 95% при температуре 35 °C;
- вибрация частотой от 10 до 55 Гц с амплитудой смещения до 0,35 мм.

# <span id="page-3-3"></span>**1.3 Конструкция**

Конструктивно МПД выполнен в виде блока для установки на DIN-рейку. Степень защиты от проникновения воды и пыли IP20 по ГОСТ 14254. Внешний вид МПД показан на рисунке 1.

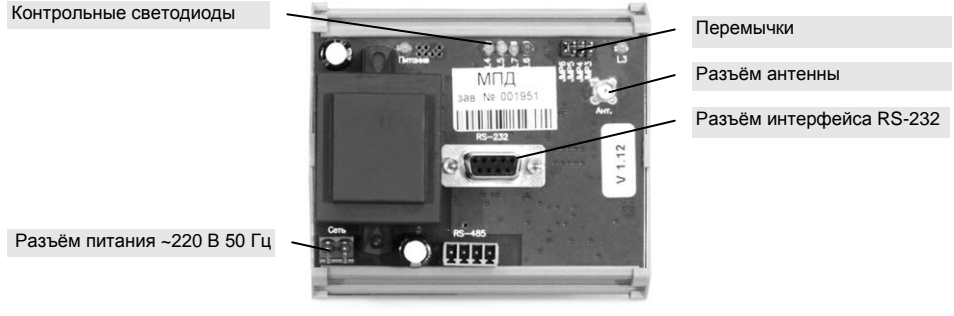

Рис. 1. Внешний вид МПД

#### <span id="page-4-0"></span>**1.4 Комплектность поставки**

#### <span id="page-4-1"></span>**1.4.1 Составные части**

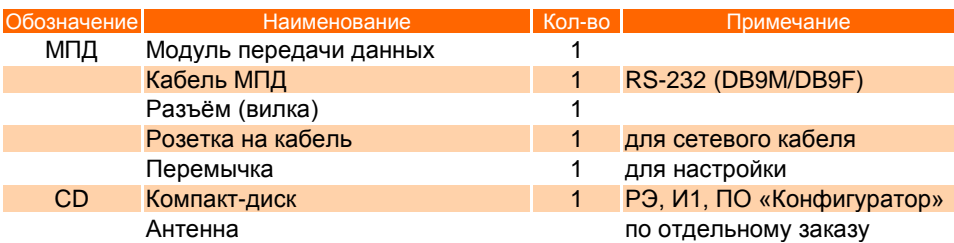

Наличие и тип антенны определяется заказом. Типы и характеристики рекомендуемых антенн приведены в приложении Б.

#### <span id="page-4-2"></span>**1.4.2 Эксплуатационная документация**

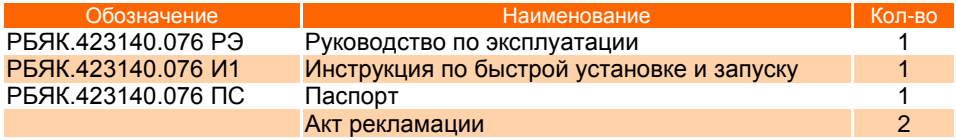

#### **1.5 Функциональные характеристики**

<span id="page-4-3"></span>МПД обеспечивает передачу измерительной информации с тепловычислителей на сервер в следующих режимах:

- *прозрачный CSD* сервер напрямую запрашивает данные с вычислителя по CSD каналу в режиме запрос-ответ;
- *прозрачный GPRS* сервер напрямую запрашивает данные с вычислителя по GPRS каналу в режиме запрос-ответ;
- *пакетный* модуль в соответствии с заданием от сервера формирует серию запросов к вычислителю и передаёт на сервер собранные данные одним пакетом, что экономит время и трафик.

В МПД разрешена передача данных на 3 независимых сервера.

МПД обеспечивает работу с любыми вычислителями в прозрачном режиме CSD и GPRS. Режим пакетной передачи данных реализован для вычислителей ВКТ-7, ВКТ-5, СПТ-961, СПТ-943.

Схемы подключения МПД к вычислителям приведены в приложении А.

МПД поддерживает аппаратный интерфейс RS-232, предназначенный для настройки МПД при помощи ПК (см. п. [1.7](#page-7-0) и п. [2.2](#page-13-1) руководства), а также для подключения прибора учёта с уникальным сетевым адресом на расстоянии до 3-х метров.

Начало и конец посылок в канале GPRS определяется по тайм-аутам или по служебным символам (байтстаффинг).

Установка связи МПД с сервером по GPRS каналу, получение командной информации, передача данных на сервер осуществляется:

- по расписанию;
- по включению питания МПД;
- при обнаружении диагностируемых ситуаций в вычислителе;
- по отклонённому звонку в режиме CSD.

При обрыве связи с сервером в МПД реализовано автоматическое восстановление соединения. При истечении тайм-аутов и количества попыток, установленных на восстановление соединения, производится отправка SMS-сообщения на телефонный номер, указанный в настройках сервера, с которым была потеряна связь.

Реализована возможность удалённого конфигурирования следующих параметров МПД (см. п. [2.1.4](#page-10-2) руководства):

- Режим передачи (прозрачный, пакетный);
- Байтстаффинг (вкл/выкл);
- Работа с сервером (вкл/выкл);
- Смена IP адреса, порта сервера;
- Расписание выхода на связь с сервером;
- Глубина запрашиваемого архива;
- Номера телефонов.

Удалённое конфигурирование выполняется оператором сервера с паролем. Пароль прописывается при создании конфигурационного файла в меню настроек конкретного сервера в поле «Пароль» (см. п. [2.1.4](#page-10-2) руководства).

Существует возможность опроса сервером баланса на SIM-карте МПД, а также опроса и установки системного времени.

# **1.6 Контрольные светодиоды**

<span id="page-6-0"></span>На плате расположены светодиоды «Питание», «L3»…«L7», показанные на рисунке 2.

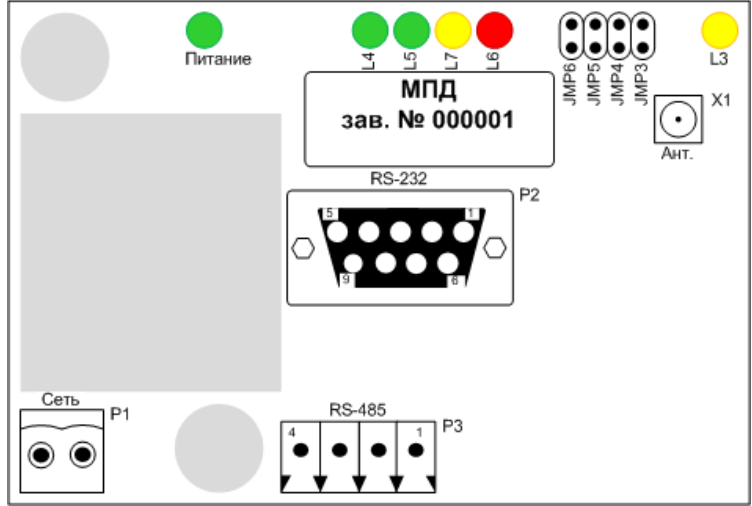

Рис. 2. Внешний вид платы МПД

Значение состояния светодиодов

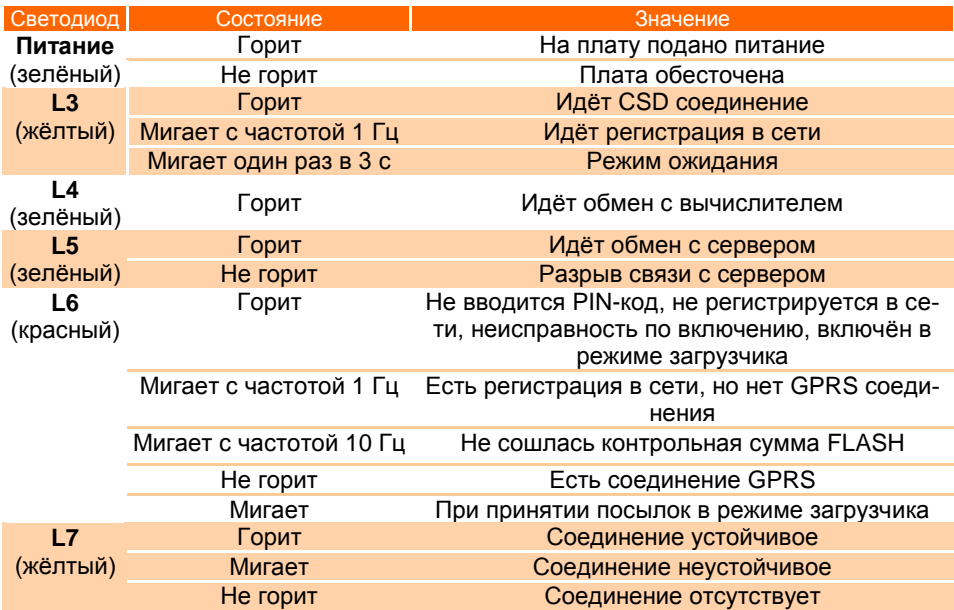

#### **1.7 Перемычки**

<span id="page-7-0"></span>На плате расположены перемычки «JMP3»...«JMP6» (далее в руководстве используется сокращённое обозначение «J»), показанные на рисунке 2.

Перемычки используются для выбора сервисных режимов работы МДП.

#### **!** При работе МПД все перемычки должны быть **СНЯТЫ!**

#### **Перемычка «J3»**

- МПД при включении в сеть с надетой перемычкой J3 переходит в *режим загрузки*, предназначенный для смены внутренней прошивки через интерфейс RS-232. Для индикации режима загрузки предназначен красный светодиод «L6».
- Установка перемычки J3 при включённом МПД запускает *тестовый сеанс связи с сервером 1*, при этом загорается зелёный светодиод «L5». По окончании сеанса связи светодиод гаснет.

#### **Перемычка «J4»**

- Установка перемычки J4 при включённом МПД запускает *тестовый сеанс связи с сервером 2*, при этом загорается зелёный светодиод «L5». По окончании связи светодиод гаснет.
- МПД при включении в сеть с надетой перемычкой J4 переходит в *режим специальной загрузки*.

**!** Использование режима специальной загрузки для пользователя **ЗАПРЕЩЕНО!**

#### **Перемычка «J5»**

 МПД при установке перемычки J5 переходит в *режим записи/чтения конфигурации* через интерфейс RS-232.

#### **Перемычка «J6»**

 Надетая перемычка J6 устанавливает сервисный прозрачный режим, когда COM-порт МПД связан напрямую с GSM/GPRS модулем.

<span id="page-7-1"></span>**!** Неопытным пользователям не рекомендуется устанавливать перемычку **J6!**

#### **1.8 Защита от несанкционированного доступа**

Для защиты передаваемой по каналам связи информации и ограничения доступа к изменениям настроек серверов и МПД предусмотрены следующие меры:

- контроль телефонных номеров (не более трёх номеров), с которых осуществляется дозвон на МПД;
- контроль IP-адресов (не более трёх адресов), с которых осуществляется запрос на передачу информации;
- применение пароля для удалённого конфигурирования МПД;
- шифрование передаваемых данных по алгоритмам стандарта GSM;
- шифрование прошивки внутреннего программного обеспечения МПД.

# <span id="page-8-0"></span>**2 Настройка**

Настройка МПД заключается в записи во внутреннюю flash-память МПД конфигурационного файла с расширением \*.cfg, который создается при помощи программного обеспечения «Конфигуратор», входящего в комплект поставки.

# **2.1 Создание конфигурационного файла**

<span id="page-8-1"></span>Создание конфигурационного файла осуществляется при помощи ПО «**Конфигуратор**». Для запуска программы необходимо открыть файл «config.exe».

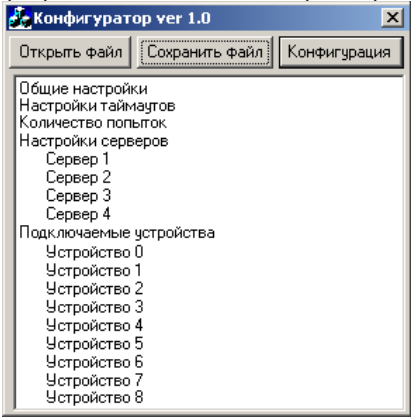

- кнопка <sup>Открыть файл</sup> предназначена для открытия конфигурационного файла, который находится на жёстком диске ПК;
- кнопка <sup>Сохранить файл</sup> предназначена для сохранения конфигурационного файла на жёстком диске ПК;
- кнопка Конфигурация предназначена для чтения конфигурационного файла из прибора и записи его в прибор.

#### <span id="page-9-0"></span> $2.1.1$ Пункт меню «Общие настройки»

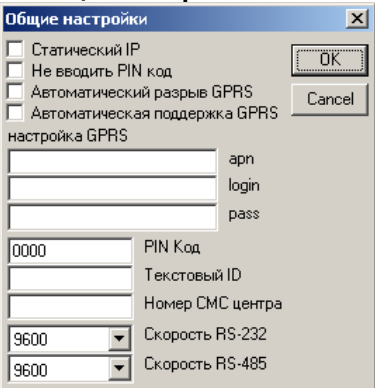

- «Статический IP» флаг устанавливается, если в МПД установлена SIMкарта со статическим IP-адресом;
- «Не вводить PIN код» флаг устанавливается, если в МПД установлена SIM-карта с отключённым контролем PIN-кода;
- «Автоматический разрыв GPRS» разрыв GPRS после каждого сеанса связи с севером (обычно выключено);
- «Автоматическая поддержка GPRS» в случае потери GPRS соединения переподключаться (обычно включено);
- «Настройка GPRS» заполнение этих трёх полей (access point name, login,  $\bullet$ password) зависит от оператора сотовой связи;
- «РІN Код» четырёхзначный РІN-код SІM-карты, установленной в МПД;
- «Текстовый ID» любая числобуквенная последовательность не более 32 символов английской раскладки клавиатуры для идентификации МПД сервером;
- «Номер СМС центра» в данное поле вводится номер СМС центра, указанный в документации на SIM-карту;
- «Скорость RS-232» скорость обмена по RS-232.

#### **2.1.2 Пункт меню «Настройки таймаутов»**

<span id="page-10-0"></span>В данном пункте меню устанавливается время ожидания выполнения операций в секундах.

- «**Таймаут АТ-команды**» время ожидания ответа на АТ-команду;
- «**Таймаут ответа сервера**» время, после которого обрывается TCP соединение с сервером в случае отсутствия ответа;
- «**Таймаут соединения**» время ожидания установления TCP соединения с сервером;
- «**Таймаут приема с устройства**» межсимвольный тайм-аут для определения конца посылки;
- «**Таймаут приема CSD**» межсимвольный тайм-аут для определения конца посылки в прозрачном режиме CSD;
- «**Таймаут приема GPRS**» межсимвольный тайм-аут для определения конца посылки в прозрачном режиме GPRS с отключённым байтстаффингом.

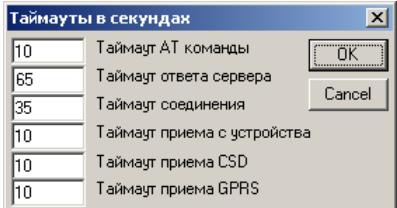

На рисунке указаны оптимальные параметры для установки.

#### **2.1.3 Пункт меню «Количество попыток»**

<span id="page-10-1"></span>В данном пункте меню устанавливается количество попыток выполнения операций.

В случае отсутствия ответа на АТ-команду 3 раза подряд происходит принудительная перезагрузка МПД.

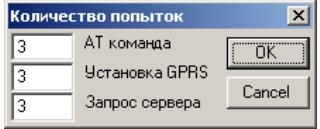

В случае трёх неудачных попыток установления GPRS-соединения осуществляется отправка SMS-сообщения с идентификационным номером МПД (параметр «**Текстовый ID**») об отсутствии GPRS связи на номер, указанный в пункте меню «**Настройки серверов**» в поле «**Номер для СМС**».

<span id="page-10-2"></span>В случае трёх неудачных попыток установления TCP-соединения с сервером осуществляется отправка SMS-сообщения с идентификационным номером МПД об отсутствии связи на номер, указанный в пункте меню «**Настройки серверов**» в поле «**Номер для СМС**».

#### <span id="page-11-0"></span> $214$ Пункт меню «Настройки серверов»

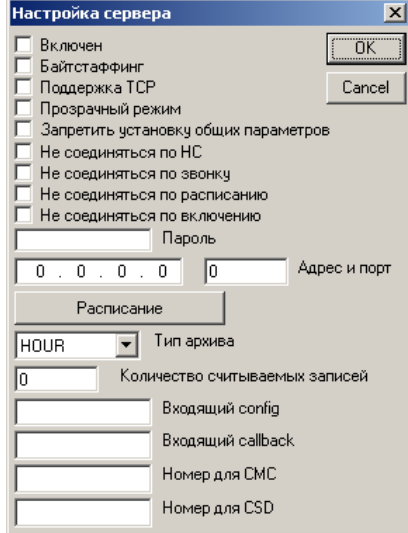

- «Включен» флаг необходимо поставить для работы с данным сервером;
- «Байтстаффинг» флаг ставится для включения байтсаффинга, то есть определения начала и конца посылки во избежание разрыва посылки в канале GPRS. При отсутствии флага разделение посылок данных осуществляется по тайм-аутам;
- «Поддержка ТСР» автоматическая поддержка ТСР соединения с сервером в случае его потери;
- «Прозрачный режим» установка флага означает, что МПД при любом TCP соединении с сервером по GPRS каналу автоматически переходит в прозрачный режим, то есть пакетная передача данных невозможна при установке флага:
- «Запретить установку общих параметров» установка флага запрещает изменение общих параметров, таких как системное время, для исключения их рассинхронизации при работе с несколькими серверами. Для исключения рассинхронизации необходимо выбрать условно эталонный сервер, параметры которого будут взяты за основу, и в настройках которого флаг должен отсутствовать. В настройках остальных серверов данный флаг должен быть установлен. Таким образом, установка общих параметров будет происходить с эталонного сервера, в настройках которого флаг не установлен.

В МПД реализована функция выхода на связь с сервером по GPRS каналу, получение командной информации, передача данных на сервер (п. [1.5](#page-4-3) руководства):

- по расписанию;
- по включению питания МПД;
- при обнаружении диагностируемых ситуаций в вычислителе;
- по отклонённому звонку в режиме CSD.

Следующие четыре флага устанавливаются для отключения данной функции при возникновении соответствующего события:

- «**Не соединяться по НС**»;
- «**Не соединяться по звонку**»;
- «**Не соединяться по расписанию**»;
- «**Не соединяться по включению**»;
- «**Пароль**» в данное поле вводится пароль (не больше 32 символов) на доступ к настройкам сервера;
- «**Адрес и порт**» поля для указания IP-адреса и порта сервера. При установке SIM-карты со статическим IP-адресом вводится только номер порта;
- «**Расписание**» в данной вкладке настраивается время выхода на связь, например, на рисунке указан вариант ежедневного выхода на связь в 12 часов дня;

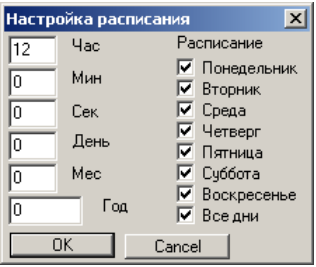

- «**Тип архива**» из выпадающего списка выбирается тип архива (HOUR часовой, DAY – суточный, MONTH – месячный);
- «**Количество считываемых записей**» в данном поле указывается количество архивных записей, передаваемых при выходе на связь. Например, при выборе часового архива, ежедневном выходе на связь в 12 часов дня и установке в данном поле числа 24 с прибора будут переданы последние 24 записи часового архива на сервер;
- «**Входящий config**» номер, при дозвоне с которого МПД переходит в пакетный режим передачи данных по CSD каналу;
- «**Входящий callback**» номер, при дозвоне с которого МПД отклоняет вызов и устанавливает TCP соединение с сервером по GPRS каналу;
- «**Номер для СМС**» номер для отсылки СМС при невозможности связи с сервером;
- «**Номер для CSD**» номер для прозрачного доступа к вычислителю.

#### <span id="page-13-0"></span>**2.1.5 Пункт меню «Подключаемые устройства»**

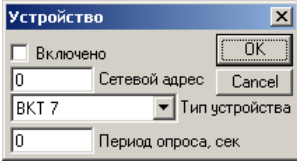

- «**Включено**» флаг ставится для работы с данным устройством;
- «**Сетевой адрес**» в поле прописывается сетевой адрес устройства;
- «**Тип устройства**» из выпадающего списка выбирается тип подключённого устройства;
- <span id="page-13-1"></span> «**Период опроса, сек**» – период опроса нештатных ситуаций прибора в секундах.

# **2.2 Запись конфигурационного файла**

<span id="page-14-0"></span>Изменение конфигурации МПД может быть произведено путем записи созданного заранее конфигурационного файла с жёсткого диска ПК, либо путём чтения файла из МПД, внесения в файл необходимых изменений и записи обратно в МПД.

Для записи конфигурационного файла с жёсткого диска необходимо:

- 1) Подключить МПД к COM-порту компьютера.
- 2) Установить на МПД перемычку «J5» (п. [1.7](#page-7-0) руководства) и подать питание с установленной перемычкой.
- 3) Запустить программу «**Конфигуратор**» и открыть конфигурационный файл.
- 4) Нажать в окне программы кнопку «**Конфигурация**», при этом откроется окно:

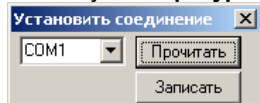

- 5) Выбрать номер COM-порта, к которому подключён МПД, и нажать кнопку «**Записать**». По окончании записи должно появиться окно с надписью «**ОК**».
- 6) Снять перемычку «J5».
- 7) Перезагрузить МПД, для чего выключить питание и заново включить.

В случае появления надписи «**ERROR**» необходимо перезагрузить МПД и повторить действия по перечислениям 2)…7).

Для изменения записанного в МПД конфигурационного файла необходимо:

- 1) Подключить МПД к COM-порту компьютера.
- 2) Установить на МПД перемычку «J5» (п. [1.7](#page-7-0) руководства) и подать питание с установленной перемычкой.
- 3) Запустить программу «**Конфигуратор**» и открыть конфигурационный файл.
- 4) Нажать в окне программы кнопку «**Конфигурация**», при этом откроется показанное выше окно.
- 5) Выбрать номер COM-порта, к которому подключён МПД, и нажать кнопку «**Прочитать**».
- 6) Внести необходимые изменения.
- 7) Нажать в окне программы кнопку «**Конфигурация**», после чего нажать кнопку «**Записать**». По окончании записи должно появиться окно с надписью «**ОК**».
- 8) Снять перемычку «J5».
- 9) Перезагрузить МПД, для чего выключить питание и заново включить.

В случае появления надписи «**ERROR**» необходимо перезагрузить МПД и повторить действия по перечислениям 2)…9).

### **2.3 Обновление встроенного программного обеспечения**

<span id="page-15-0"></span>Обновление программной версии МПД осуществляется при помощи программы «**Bootloader.exe**».

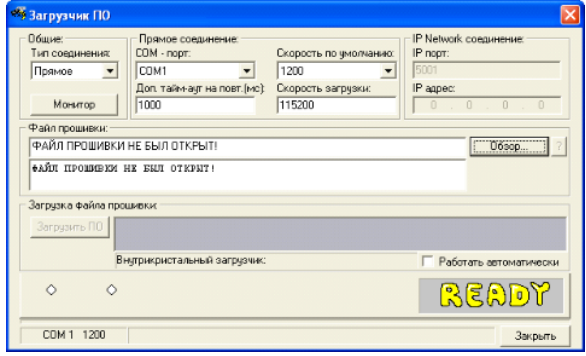

Для обновления программной версии МПД необходимо:

- 1) Запустить программу «Bootloader.exe».
- 2) Установить на МПД перемычку «J3» (п. [1.7](#page-7-0) руководства).
- 3) Подать питание на МПД, после чего должен загореться красный светодиод «L6».
- 4) Установить настройки программы «Bootloader.exe» для связи с МПД:
	- тип соединения «прямое»;
	- номер COM-порта, к которому подключён МПД;
	- скорость загрузки по умолчанию «1200»;
	- скорость загрузки «115200»;
	- доп. тайм-аут на повт. «1000».
- 5) Указать путь к файлу, содержащему новую программную версию, при помощи кнопки «**Обзор**».
- 6) Нажать кнопку «**Загрузить ПО**». Во время загрузки должен мигать красный светодиод «L6».
- 7) После окончания загрузки снять перемычку «J3» и перезагрузить МПД, для чего выключить питание и заново включить.

# <span id="page-16-0"></span>**3 Использование по назначению**

# **3.1 Меры безопасности**

<span id="page-16-1"></span>К работе с МПД допускаются лица, изучившие настоящее РЭ и прошедшие инструктаж по технике безопасности в соответствии с действующими на предприятии инструкциями.

По способу защиты от поражения электрическим током МПД относится к классу 0 по ГОСТ 12.2.007.0.

Не допускается эксплуатация МПД во взрывоопасных помещениях.

## **3.2 Размещение и монтаж**

<span id="page-16-2"></span>Размещение, монтаж, в том числе установку SIM-карты, и подключение МПД выполнять в соответствии с инструкцией по быстрой установке и запуску РБЯК.423140.076 И1.

### **!** В обычном телефоне **НЕ БУДЕТ РАБОТАТЬ** применяемая в МПД SIM-карта с IP-адресом**!**

# <span id="page-16-3"></span>**4 Маркировка**

Маркировка МПД содержит следующую информацию:

- товарный знак изготовителя;
- условное обозначение и заводской номер;
- штрих-код изготовителя.

# <span id="page-16-4"></span>**5 Хранение**

Хранение МПД должно осуществляться в упаковочной таре в отапливаемых помещениях при температуре окружающего воздуха от 15 до 40 °С и относительной влажности воздуха до 80 %, и при отсутствии в окружающей среде агрессивных газов, паров воды, пыли.

# <span id="page-16-5"></span>**6 Транспортирование**

Транспортирование МПД может осуществляться всеми видами транспорта, в том числе воздушным транспортом в герметизированных отсеках.

Предельные условия транспортирования:

- температура окружающего воздуха в диапазоне от минус 20 °С до 55 °С;
- относительная влажность воздуха до 95 % при температуре 35 C;
- вибрация частотой от 10 до 55 Гц с амплитудой смещения до 0,35 мм.

Упаковочная тара во время погрузо-разгрузочных работ и транспортирования не должна подвергаться резким ударам и прямому воздействию атмосферных осадков.

# **Приложение А Схемы подключения**

<span id="page-17-0"></span>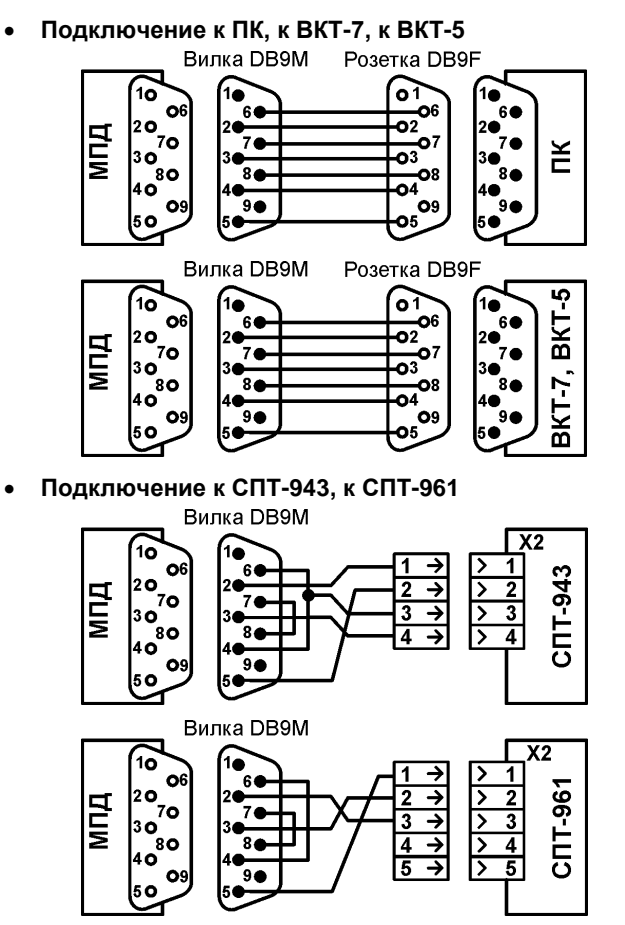

Для подключения использовать кабель МПД, входящий в комплект поставки, или стандартный модемный кабель (DB9M/DB9F)

> Кабель в комплект поставки МПД не входит. Подключение обеспечивает пользователь (монтажная организация)

# **Приложение Б GSM антенны**

<span id="page-18-0"></span>Совместно с МПД рекомендуется использовать следующие всенаправленные антенны:

- **● антенну угловую, разъём SMA**
- **● антенну 915 Антей, разъём SMA**
- **● антенну 924 Антей, разъём SMA**

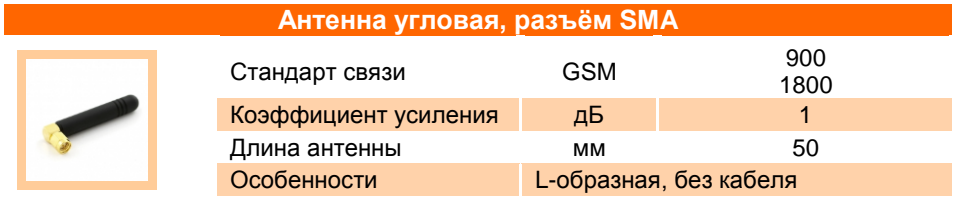

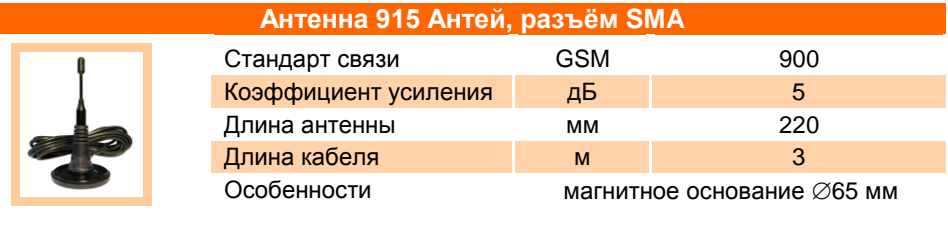

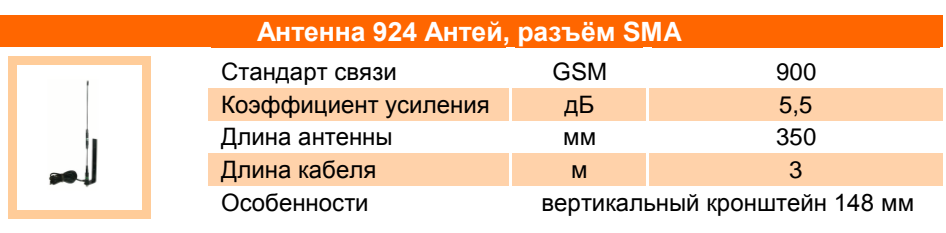

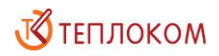

по вопросам продаж и поддержки обращайтесь: +7(843)206-01-48 tmo@nt-rt.ru www.teplocom.nt-rt.ru